Manual

### CONTENTS

| INTRODUCTION                              | 4  |
|-------------------------------------------|----|
| EPILEPSY WARNING                          | 5  |
| SOFTWARE PIRACY                           | 5  |
| INSTALLING THE GAME                       | 6  |
| 1. THE MAIN MENU                          | 7  |
| 2. GAME CONTROLS                          | 11 |
| 3. THE INVENTORY & THE SYMBOLS            | 14 |
| 4. OPTIONS, GAME HELP & SWITCHING PLAYERS | 14 |
| 5. TROUBLESHOOTING                        | 16 |
| SECRET FILES 3 ON THE INTERNET            | 19 |
| CREDITS                                   | 20 |
| END USER LICENCE AGREEMENT                | 21 |
| TECHNICAL SUPPORT                         | 23 |
| CUSTOMER SERVICE/ORDERING HOTLINE         | 24 |
| ONLINE SHOP/GIFT SERVICE                  | 24 |
|                                           | -  |

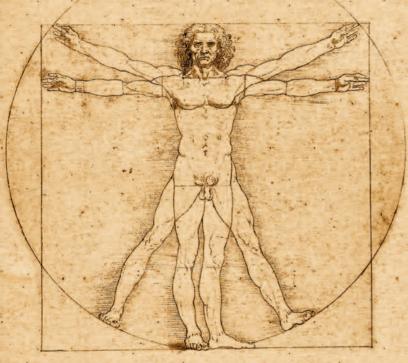

# Secret Files 3

### Dear Customer,

Congratulations on purchasing this product from our company. We and the developers have done our best to provide you with polished, interesting and entertaining software. We hope that it meets your expectations, and we would be pleased if you recommended it to your friends.

If you are interested in our company's other products or would like to receive general information about our group of companies, please visit one of our websites:

www.kochmedia.com www.deepsilver.com

We hope you enjoy your Koch Media product!

The Koch Media Team

### **EPILEPSY WARNING**

Certain individuals may experience epileptic seizures or loss of consciousness when subjected to strong, flashing lights over longer periods of time. Such individuals may therefore experience a seizure while watching TV or operating computer or video games. This can also affect individuals who have no prior medical record of epilepsy or have never previously experienced a seizure. If you or any family member has ever experienced epilepsy symptoms (seizures or loss of consciousness) after exposure to flashing lights, please consult your doctor before playing this game. Should you or your child experience dizziness, poor eyesight, eye or muscle twitching, loss of consciousness, feelings of disorientation or any type of involuntary movements or cramps while playing this game, TURN IT OFF IMMEDIATELY AND CONSULT YOUR DOCTOR BEFORE PLAYING AGAIN.

**Precautions during use:** 

- Do not sit too close to the monitor. Sit as far away as comfortably possible.
- Use as small a monitor as possible.
- Do not play when tired or short on sleep.
- Make sure that there is sufficient lighting in the room.
- Be sure to take a 10-15 minutes break every hour.

### **SOFTWARE PIRACY**

Any unauthorized copying of this product or registered trademarks, whether in full or in part, is punishable by law. Pirate copies harm consumers, developers, publishers and authorized dealers of this product. If you believe that this product is an illegal copy, or if you possess information on pirate copies, please contact our customer service.

# Secret Files 3

### **INSTALLING THE GAME**

### System requirements

Secret Files 3 requires the following minimum configuration to run:

- Windows® XP/Vista™/Windows 7™/Windows 8™
- Pentium® IV 2 GHz single core or 100 % compatible processor
- 512 MB RAM
- DirectX® 9 compatible video card with at least 128 MB memory
- DirectX® 9 compatible 16 Bit sound card (optional)
- DVD-ROM drive
- 2 GB free hard disk space
- Mouse

### **Installing** Secret Files 3

To install Secret Files 3 please insert the DVD-ROM into the drive and follow the on-screen prompts. If the Autoplay window does not open automatically after inserting the DVD-ROM into the drive, please follow these steps: On your desktop, click on the "My Computer" icon, then double-click on the icon for your DVD-ROM drive to start the installation, then follow the on-screen prompts.

### **Starting Secret Files 3**

When installing, you will be asked if you want to create a link on your desktop. If you have created the link, you can start the game by doubleclicking on the icon on your desktop. You can also start the game from the Windows® Start menu.

We recommend that you close all running applications before starting the game.

### **Uninstalling** Secret Files 3

Should you really want to uninstall this game, access the game's start menu as usual (for instance by double-clicking on the desktop icon) and select Uninstall. You will then be asked whether or not saved games should be removed as well.

### **1. THE MAIN MENU**

ATTENTION: When starting the game for the first time, you will be asked if you want to customize the main menu. If you answer "Yes," several multiple choice questions will be shown on the screen that you will need to answer. You can also skip this part by answering "No." In that case a random menu will be generated for you.

Regardless of which Main Menu was generated for you, you will always find the menu items in the same section of the screen (see below). The items you can click on will be indicated by a magnifying glass when you left-click on Nina or Max. If you hover the mouse over one of these so-called hotspots, a short description will appear. If you want to change the Main Menu, use the item in the OPTIONS menu.

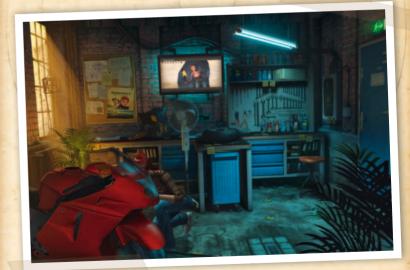

# Secret Files 3

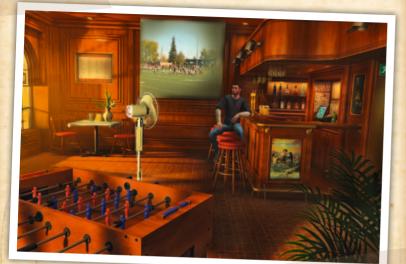

### **A. NEW GAME**

Left-click on the motorbike or the table football to start a new game.

### **B. LOAD GAME**

Click on the tool cupboard or the counter with the dispenser to load a saved game – of course you need to have saved at least one game first. If you have so many saved games that they fill several screens, you can scroll with the mouse wheel to find your desired saved game. You can also left-click on the little arrows on the right.

### **C. OPTIONS**

All kinds of settings options are concealed inside the fuse box on the right. Any changes you make here will be saved under the Windows® user name you logged on with.

### SOUND - MUSIC

Controls the music volume in the Main Menu and in the game. We recommend not turning the music off entirely, as otherwise you would miss out on a lot of the atmosphere.

### SOUND - ATMO

Controls the volume in cut-scenes and background noises (e.g. sounds of the wind or birds twittering).

#### **SOUND - SPEECH**

Controls speech volume. If you turn off speech output entirely, you should activate subtitles – otherwise you probably won't enjoy the game much. In this case you will also need to right-click your way through the dialogues, as this will no longer occur automatically after playing the language file.

### SOUND - EFFECTS

Thundering explosions, doors slamming, loud slaps in the face – this slider usually turns up sound effects like that. The faint-hearted can turn them down too, of course.

### **VIDEO – SHADOWS**

Effects the characters' shadows. Deactivating shadows can provide a perceptible performance gain on older systems.

### **VIDEO – FULL-SCREEN VIDEOS**

If you have major performance issues during the cutscenes – we also call them full-screen videos, although in that case you normally also see the typical black bars at the top and the bottom – you can reduce video quality here.

### **VIDEO – ANIMATED TEXTURES**

The quality of animated textures (e.g. rain drops or water) also effects game performance. If you are experiencing issues with your computer's performance in some scenes, reduce this video setting.

### **GAME - SUBTITLES**

Subtitles are activated by default. You can deactivate them here for a more intense gaming experience.

#### **GAME – GAME HELP**

We have included several help and convenience features in the game so that you do not need to get annoyed scouring the screen pixel by pixel for interesting objects.

If you activate them, you can highlight all objects and exits on the screen by pressing SPACE, pressing the mouse wheel (if available) or leftclicking on the magnifying glass (bottom-right in the inventory list). That way you won't miss a thing.

NOTE: Please only use the game help when you're with your back to the wall. Players who use the game help all the time give up any right to complain that the game was too short!

If you are experiencing real difficulties with some of the puzzles right at the beginning of the game, a Beginner's Walkthrough for the start of the game has been provided on the back of this manual.

#### **GAME - INVENTORY**

Every adventurer experiences a time in their life where they find they have collected more objects than can be displayed in the inventory bar at the bottom of the screen.

This option lets you decide if you want to scroll the content one by one or by the page using the right and left arrows that appear when you click. Scrolling by the page is much faster, by the way, and it is even easier if you use the mouse wheel.

#### **GAME - MAIN MENU**

Here you can reset the Main Menu that was created just for you, and generate a new one next time you start the game.

# Secret Files 3

### **D. CREDITS**

The notice board and the menu of the day tell you everything you want to know about "Who did what".

#### **E. MOVIES**

The menu item behind the monitor or the projection screen lets you watch the many fantastic cutscenes all over again.

### F. EXIT

Left-click on the door with the EXIT sign at the top right of the screen to return to Windows®.

### **2. GAME CONTROLS**

#### MOUSE

You can control the game with the mouse almost exclusively. To move your character in a scene, press the left mouse button. If the place you clicked on can be reached, your character will walk there. Your character starts running automatically on greater distances – so you won't have to worry about double-clicking, as would normally be the case.

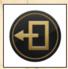

### DOOR

By double-clicking on an exit (e.g. door) you switch to that room immediately.

By hovering the mouse over an object in a scene the cursor will display the available options for interaction. Also, a short text will appear above the mouse cursor, describing the object or person.

The mouse buttons in the cursor turn green when they permit an action. An additional icon shows which action you can take.

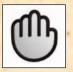

### HAND

If this icon is shown you can pick up an item from the screen or the inventory by left-clicking, talk to people and select one of the menu items in the inventory bar. If you already have an object in the inventory bar and click on it with the left mouse button, the object will now "stick" to the mouse cursor. Now hover the mouse over an object or person. If the Hand icon is displayed again, you can combine the two objects with each other.

### EYE

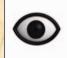

When this icon appears you can examine the person or object concerned more closely.

IMPORTANT: Don't just use this feature when you find a new object. It's also a good idea to take an occasional look at objects that you picked up earlier, to remind you of information that might make it much easier to solve a puzzle.

# $\square$

### DOUBLE ARROW

This arrow appears when playing a video or dialogue. Press the right mouse button to skip a cutscene or speech output/subtitles and speed up the game. CAREFUL: You might miss vital information this way!

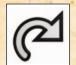

### **CIRCULAR ARROW**

Use it to place an object that you picked up back in the inventory.

### KEYBOARD

A few functions can also or only be accessed with the keyboard

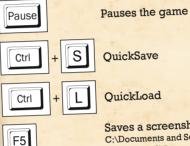

Saves a screenshot of the present screen in C:\Documents and Settings\<Username>\My Documents\ Secret Files 3\Screenshots (Windows® XP) or C:\User\<username>\My Documents\Secret Files 3\ Screenshots (Vista™, Windows 7™ and Windows 8™).

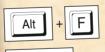

Space bar

### Display FPS

Displays objects, people and exits (if Game Help is activated in the menu).

Skip dialogues/cutscenes. Change to Save Game menu.

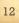

# Secret Files 3

### **3. THE INVENTORY & THE SYMBOLS**

You can see a bar at the bottom of the screen – provided you are playing at a 4:3 resolution such as 1024x768, 1280x960 or 1600x1200 pixels. When playing in widescreen format (16:10 or 16:9) this bar appears automatically when the mouse is moved to the bottom of the screen.

The inventory, basically a bag of unlimited capacity, takes up the largest part of this bar. As soon as you pick up or receive an object it will appear here. If your inventory contains more objects than the bar can display, you can use the big arrows to scroll the inventory and see all objects. You can also scroll by the page. And you can scroll with the mouse wheel, too.

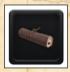

Once you pick up an object, it will be displayed in the inventory on the far right. At the same time a symbol will briefly appear in the top left of the screen, telling you about the new object.

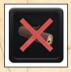

Objects that vanish from the inventory are indicated in the same way. This display is especially useful if you pick up objects unintentionally (such as when picking up a smashed crate) or lose them (for instance by combining two items to make a new one).

### 4. OPTIONS, GAME HELP & SWITCHING PLAYERS

There are several symbols to the right of the bar, which represent important and helpful features. These buttons are:

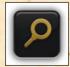

### MAGNIFYING GLASS

This feature – lovingly referred to as Snoop Key® by our marketing department – shows all objects and people that you can examine and/or interact with. They are represented by a magnifying glass symbol. Door symbols indicate possible ways to leave your present location. NOTE: You can also activate this Game Help by pressing the Space Bar or the mouse wheel button – if you haven't deactivated Game Help in the Main Menu, that is.

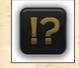

### **QUEST HELP**

Here you can find information and summaries about what has happened in the game so far. That way you always know what your hero needs to do next, in case you lose track. But don't worry, this information won't spoil any of the puzzles. You'll have to solve the main challenges that await you all by yourself.

### GAME MENU

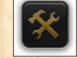

This is where you can save or load a game, access the Options menu (and change the game options) and exit the game.

Any saved games and all game settings will be saved under the Windows® user name you logged on with. You can also access the Game Menu by pressing ESC.

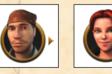

### SWITCHING CHARACTERS

As soon as the character symbols appear at the top of the screen you are free to switch between the playable characters. Make use of this option, because there are some puzzles that can only be solved as a team.

# Secret Files 3

### **5. TROUBLESHOOTING**

### THE CONFIG TOOL

If you encounter issues when playing *Secret Files 3*, please check first to see if your video card and other drivers are up to date. If your computer approximates the minimum requirements, it is possible that the game will not run particularly smoothly. In this case you should change the video settings via the configuration program (ConfigTool.exe), which you will find under ,Configure' in the Autoplay window.

Any changes you make here will be saved under the Windows® user name you logged on with. That way each user can keep their own settings.

| Configuration                |             |        |
|------------------------------|-------------|--------|
| Presentation                 |             |        |
| Fullicieen                   | 12          |        |
| Utilize widescreen           |             |        |
| Resolution                   | Automatic   | •      |
| Anti-Allaving                | Disabled    |        |
| Further presentation options |             |        |
| Rehech Rate (Hentz)          | Delast      | -      |
| V.Sync                       |             |        |
| Texture and zoom quality     | 1. Vey good |        |
| Miscelaneous                 |             |        |
| Max FPS                      |             |        |
| Software audo                |             |        |
|                              |             |        |
| Standard                     | Save        | Cancel |

### Display:

Full-screen mode

Specifies whether the game should be run in full-screen or windowed mode. If this option is deactivated, the option "Utilize widescreen" will be grayed out automatically and the game will be run in windowed mode next time it is started.

For optimum performance in windowed mode the desktop color depth should be set to 32 bit (True Color).

Windowed mode is only available if your monitor supports a resolution greater than 1024x768. If this is not the case full-screen mode will be activated automatically and this option will be grayed out.

### **Utilize widescreen**

If this option is activated and you have a 16:9 or 16:10 aspect ratio, the entire width is used. The permanent inventory becomes a dynamic inventory that pops up at the bottom of the screen as required, because widescreen format does not provide enough room for it. If you deactivate this option even though you are playing with a widescreen resolution, you will have a permanent inventory, but have black bars on the left and right of the screen as well. This option is grayed out with 4:3 ratios.

### Resolution

Here you can choose a screen resolution yourself. "Automatically" means that the game adopts the desktop resolution used by Windows®. It is not possible to manually specify the frame rate when the screen resolution is selected automatically, as this requires that you also manually specify a resolution. If a 4:3 resolution is selected, the option "Utilize widescreen" will be grayed out, as it has no effect.

### **Anti-aliasing**

Here you can select the anti-aliasing quality, provided your video card supports this option (otherwise it will be grayed out). It is deactivated by default, as this setting can have considerable impact on game performance, depending on the computer it is being run on. But you will be amazed at how good *Secret Files 3* looks when you activate anti-aliasing.

### Additional video options:

#### **Frame rate**

Here you can configure the frame rate for your monitor by hand. This setting only applies to the game's full-screen mode. If you are not sure whether or not your monitor supports your desired settings, you should keep the default settings. A higher frame rate prevents visible flickering on the screen.

If resolution has been set to "Automatically," the "Frame rate" field will be grayed out.

### Vsync

Synchronizes image display with your monitor. This setting may negatively effect the speed with which the game is displayed. You should deactivate vsync if your mouse is slow to respond, or if your character moves jerkily.

### Video details and quality of zoom

A lot of work has gone into the graphical presentation of *Secret Files 3*. Because of this the files for background graphics and character textures are very large. Depending on your computer, this may effect game speed. This option lets you configure the size of the graphics files in three levels. Level "1: Excellent" means that graphics will be shown in the best quality possible. Level "2: Good" and level "3: Average" reduce the graphics files and quality, but increase game speed on older PC systems.

### **Miscellaneous:**

#### **Software Audio**

You should activate this option if you are experiencing issues with music or speech output.

### Maximum images/sec.

Specifies the maximum number of images that can be displayed per second. Among other things it can positively effect battery life in laptops.

#### General:

### **Default button**

Resets all values to the default settings, which offer the greatest possible compatibility with all systems.

#### Save

Saves your current settings.

#### Cancel

Cancels all changes made since starting the Config Tool.

#### **GENERAL ISSUES:**

When starting, the game checks the DirectX® version installed on your computer. If components of DirectX® that the game requires are not up-to-date, the program will ask if they should be updated. In order to play *Secret Files 3* you have to answer "Yes" to this question.

If you are getting "Unable to load file" messages and the game terminates, then this is usually due to a faulty installation. This may be because of defective RAM or other defective hardware.

Defective RAM is also most likely to be the cause behind nonreproducible crashes. Various tools are available for checking RAM, such as Windows Memory Diagnostic from Microsoft.

If an error appears while attempting to save a game, it may be because your hard disk is full and you need to free up some space. It is not possible to save a game with the QuickSave function (Ctrl + S) while playing when the game is in dialogue mode.

### **VIDEO ISSUES:**

If you have video issues, please check if a more recent driver is available for your video card.

# Secret Files 3

If the error message "GetDeviceCaps failed" appears when starting the game, you do not have a video driver with hardware acceleration (such as the default Windows VGA driver). In this case please install an appropriate driver (such as from the driver CD delivered with your computer).

If the game does not start and an error message appears stating that DirectX® could not be initialized, then this may be because you activated anti-aliasing in the Config Tool, but your video card has insufficient memory.

#### **SOUND ISSUES:**

If you are experiencing issues with sound output, such as interruptions or interference, please activate the "Software Audio" option in the Config Tool. That might resolve the issues.

As an alternative solution, you can also check if your soundcard's hardware acceleration is set too high or too low (try different settings). You should also check to see if the audio codec "Windows PCM Converter" has been deactivated (Control panel→Sound and Audio Devices→Hardware→Audio→Audio Codecs→Properties→Properties→Microsoft PCM Converter→Properties).

### **KNOWN ISSUES WITH HARDWARE CONFIGURATIONS:**

In computers with the Intel 965 integrated graphics chipset, characters that are close to the front of the screen may appear partially cut off.

If you computer houses the unfortunate combination of single core processor and onboard graphics chip, you may experience sporadic performance issues.

### **SECRET FILES 3 ON THE INTERNET**

Stunning pictures, great downloads and loads of interesting information about the Secret Files series – all of that and more awaits you at the official website. You can also talk with other players in our forum, and look for possible solutions to puzzles and technical issues:

http://secretfiles.deepsilver.com

# Secret Files 3

### CREDITS

#### **ANIMATION ARTS**

Project Lead Marco Zeugner

Engineering & Scripting Martin Mayer (www.fusionsphere.de) Michael Dusin

Design & Puzzles Jörg Beilschmidt (www. creatown.de) Marco Zeugner Max Thiemeyer Katharina Lippach

Story & Dialogues Dirk Ahner Stefan Holtz Florian Iwersen

NEOS Film GmbH & Co. KG Andreas Atzwanger Christoph Menardi Philipp Schall

#### Art

Christian Fischer Oliver Ziegler Viktor Stockert Marlene Fischer Kiril Hristanow (www.digisteam.com) Olga Antonenko Stefan Hoffmann

### DEEP SILVER

Steffen Schamberger

PR Katja Albrecht Claudia Baeumler Cécile Schneider

Director Production Europe Christian Moriz

Marketing Johannes Braun Sabrina Breuss Mario Gerhold Kay Jungmichel Thomas Sighart Jörg Sporman Motion Capturing www.metricminds.com

Music & Sound Design Thorsten Engel (www.engelworx.de) Johannes Krause (www.ypsilonht.com

Additional Music www.dynamedion.com Kofinger Compatibility OA

www.e4einteractive.com

QA www.studio-umlaut.de www.globaloc.de Steff Thies Max Thiemeyer Viktor Stockert Florian Koch Marlene Fischer

Voice Recordings www.lunaticsynchron.de Fonts Ray Larabie Translation Global.oc GmbH

Localisation Lukas Kotrly Mastering Daniel Gaitzsch Chris Luck Eckhard Wörsdörfer

MVP Katharina Lippach Packaging, Manual & Label

www.wolfgraphics.de

Tom Krieger Artworks Marta Dahlig English Script Adaptation & Additional Voice Direction Tom Jubert, Sidelines

**English Voice Recordings** Sound Production & Performance SIDE London **Production Manager** Laetitia Amoros Director Damien Goodwin Casting Laetitia Amoros Martin Vaughan Voice Recording Engineer Ant Hales Post Production Supervisor Duncan Gillies Voice Actors Laila Pyne Joseph May Trevor White John Guerrasio Maxine Howe Denise Moreno **Timothy Watson** Eric Mevers Kerry Shale

Special thanks to all testers! The game wouldn't be the same without your passionate work. Stefan Maier Alex Stein

### **END USER LICENCE AGREEMENT**

This software program and any files enabling you to play or perform updates either online or offline including packaging, manuals, etc. (hereinafter called "materials") and all works derived from this software program and these materials (as a whole: the "game") are both protected by copyright and trademark law.

Each use of the game shall be subject to the terms of this End User License Agreement. The game shall be distributed and rented exclusively by authorized traders and shall be used solely for private purposes. Any use, reproduction or redistribution of the game not expressly authorized by the terms of the License Agreement shall be expressly prohibited.

#### WARRANTY

Because of its complex nature, software can never be expected to be completely error-free. Therefore, Koch Media cannot guarantee that the contents of this product will meet your expectations, and that the software will run glitch-free under any possible conditions. Moreover, Koch Media assumes no warranty for specific functions and results of this software in excess of the current minimum standard of software technology at the time this program was created.

The same applies to the accuracy and/or completeness of the accompanying documentation.

If the program should be defective upon delivery so that, despite appropriate handling, it cannot be used for the intended purpose, Koch Media will either amend the product, deliver a new copy, or refund the purchase price within two years of the date of purchase. This applies exclusively to products purchased directly from Koch Media. To claim this warranty, you must send the purchased directly from Koch Media. To claim this warranty, you must send the purchased product, along with your proof of purchase and a description of the error to the following address: Technischer Dienst, c/o Koch Media GmbH, Lochhamer Str. 9, D-82152 Planegg, Germany. Koch Media assumes no further warranties for any direct or indirect damages resulting from the use of the product, unless these damages were caused through malicious intent or gross negligence, or such a warranty is compulsory by law.

In any case, the amount of the warranty is restricted to the purchase price of the product. Under no circumstances will Koch Media assume warranty for any unforeseeable or non-typical damages. Any claims you may have against the distributor where you purchased the product are not affected by this.

Koch Media assumes no warranty for damages incurred through inappropriate handling, in particular failure to comply with the instruction manual, incorrect initial operation, inappropriate treatment or unsuitable accessories, unless Koch Media is responsible for such damages.

© 2012 Animation Arts Creative GmbH Published 2012 by Deep Silver, a division of Koch Media GmbH, Austria Uses Bink Video. Copyright (C) 1997-2012 by RAD Game Tools, Inc. All brand names and trademarks are the property of their respective ownerss Financially supported by the Free State of Bayaria and the FFF Bayern.

20

# Secret Files 3

#### **RIGHT OF USE**

By purchasing this software, the user is guaranteed the non-exclusive personal right to install and use the software on a single computer. This right cannot be transferred, leased or loaned. Any other use without the copyright holder's prior consent is prohibited.

The creation of backup copies is only allowed within the scope of legal regulations. The program or parts thereof may not be passed on, licensed, leased, altered, translated, adapted or published, whether with or without cost. Decompiling, disassembling or otherwise converting the software back to a universally readable form, either wholly or in part, is expressly prohibited.

Any person who duplicates, distributes or publicly reproduces the software without permission in any way, or assists another person in doing so, is liable to prosecution. Unauthorized duplication of the software can be punished with a prison term of up to five years or with a fine. Copied media duplicated without permission may be confiscated by the prosecutor's office and destroyed.

In the event of violation of the agreements made here, in order to protect its intellectual property, Koch Media expressly reserves the right to take all legal measures that the licensor is legally entitled to for the protection of its intellectual property.

#### TERMINATION

This licensing agreement is valid until it is terminated. Termination implies the destruction of the software as well as all copies. Koch Media can cancel this licensing agreement with immediate effect in the event that you commit a significant violation of the licensing agreement or the terms of use. In such case you must promptly destroy the game without substitution and remove the game client from your hard drive. With valid cancellation of this agreement for whatever reason, all licenses granted herein are considered to be immediately terminated, without substitution.

#### **FINAL PROVISIONS**

If a provision of this agreement is or becomes wholly or partially invalid, the validity of the remaining provisions will remain unaffected. Invalid provisions shall be replaced with regulations having as close as possible the original meaning. This licensing agreement establishes and encompasses all legal agreements between the parties in relation to the subject matter of their agreement and replaces all former verbal or written agreements, whereby it is assumed that this agreement exists parallel to the terms of use and does not replace them. Koch Media reserves the right unilaterally to update, amend or alter the terms of use. Revised versions of this licensing agreement will be posted on the Deep Silver website (www.deepsilver.com).

### **TECHNICAL SUPPORT**

If you experience problems when installing this product, please go to our support section at http://support.kochmedia.com. The problem may be known, and a solution may already be available. If this is not the case, please contact our technical support. Please write to:

Koch Media GmbH Technischer Dienst Lochhamer Str. 9 D-82152 Planegg/Munich

Technical Support Hotline (Available: Mon - Fri 10am - 9pm. Weekends and Public Holidays 10am - 4pm)

| Germany:     | 0900 1 807 207 | (landline calls charged at € 0.62 per minute)   |
|--------------|----------------|-------------------------------------------------|
| Austria:     | 0900 1 807 207 | (landline calls charged at € 0.53 per minute)   |
| Switzerland: | 0900 1 807 207 | (landline calls charged at CHF 1.19 per minute) |

FAQ and online support: http://support.kochmedia.com

Fax: +49 (0)89 242 45 241

Tips & Tricks hotline for games (available Mon - Sun 8am - midnight)

| Germany:     | 0900 5 155 686 | (landline calls charged at € 1.86 per minute)   |
|--------------|----------------|-------------------------------------------------|
| Austria:     | 0900 5 155 686 | (landline calls charged at € 2.16 per minute)   |
| Switzerland: | 0900 5 155 686 | (landline calls charged at CHF 3.00 per minute) |

Please enclose a list of your hardware, including the brand and model of your sound and video cards. If possible, please also include a copy or printout of the DXDIAG operations (click the START button on your Windows task bar, and then click RUN and type dxdiag in the box that opens, then press ENTER). In addition to your address, please supply your telephone number and best time you can be reached.

### **CUSTOMER SERVICE/ORDERING HOTLINE**

Our customer service will be pleased to help you with questions regarding orders, delivery dates, packaging, etc. If you are interested in our broad product range, please call us or send us an email.

### **GERMANY**:

Koch Media GmbH, Lochhamer Str. 9, D-82152 Planegg/Munich T: 0180/1185795 (max. 0.046 Euro/Min.: local rate throughout Germany) http://www.kochmedia.de bestellungen@kochmedia.com

### **AUSTRIA:**

Koch Media GmbH, Betriebsstätte Rottenmann, Technologiepark 4a, A-8786 Rottenmann T: 05672 606 179 (standard call charges) http://www.kochmedia.at bestellungen@kochmedia.at

### SWITZERLAND:

Koch Media AG, Hodlerstr. 2, CH-9008 St. Gallen T: 0848 000 215 (landline calls max. 12 Rp./Min.) http://www.kochmedia.ch verkauf@kochmedia.ch

### **ONLINE SHOP/GIFT SERVICE**

Why don't you visit our online shop. A broad range of products and customer friendly delivery terms await you:

### http://www.softunity.com

Surprise your loved ones with our gift service: We will wrap your gift in wrapping paper and enclose a personalized greeting card with your message.

# Secret Files 3

### WARNING!

You are nearing the Beginner's Walkthrough, which will guide you in your first hours spent with *Secret Files 3*. If you would prefer to solve the puzzles by yourself, stop reading now! On the other hand, if you need help just take a look at the back of this manual.